# **STA130 - Class #3: How R You?**

Nathan Taback 2018-01-22

# **Today's Class**

- RStudio user interface
- · R Objects **·········**
- · R Functions
- · R Scripts
- · R Packages
- · R Lists
- $\cdot$  R Notation
- R Missing Data
- dplyr

## **Announcements**

**·** Tutorial grades will be assigned according to the following marking scheme.

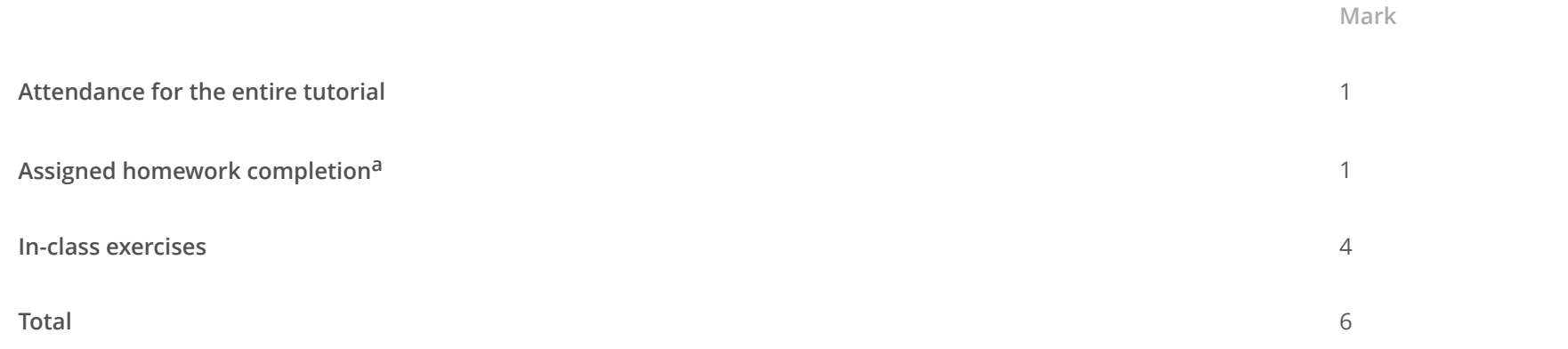

**·** You will learn about the mentorship program in this week's tutorial (3% of final grade).

## **RStudio User Interface**

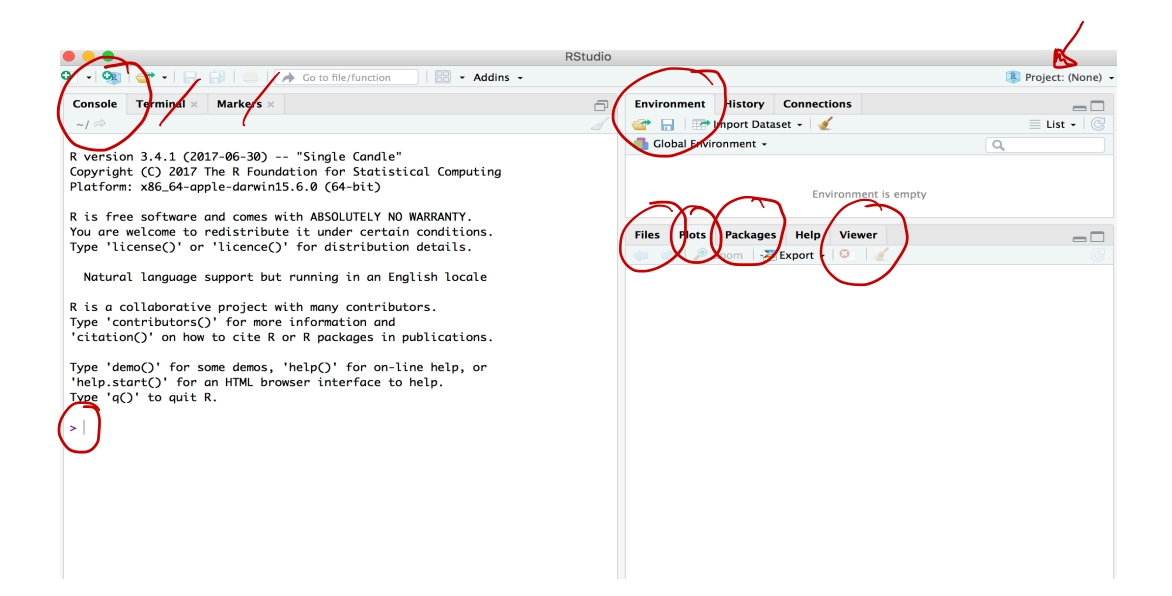

# **R Objects**

- R lets you save data by storing it inside an R object. **·**
- What's an object? Just a name that you can use to call up stored data. **·**

 $x \le -1$ x

## [1] 1

## **Environment Pane in RStudio**

**·** When you create an object, the object will appear in the environment pane of RStudio.

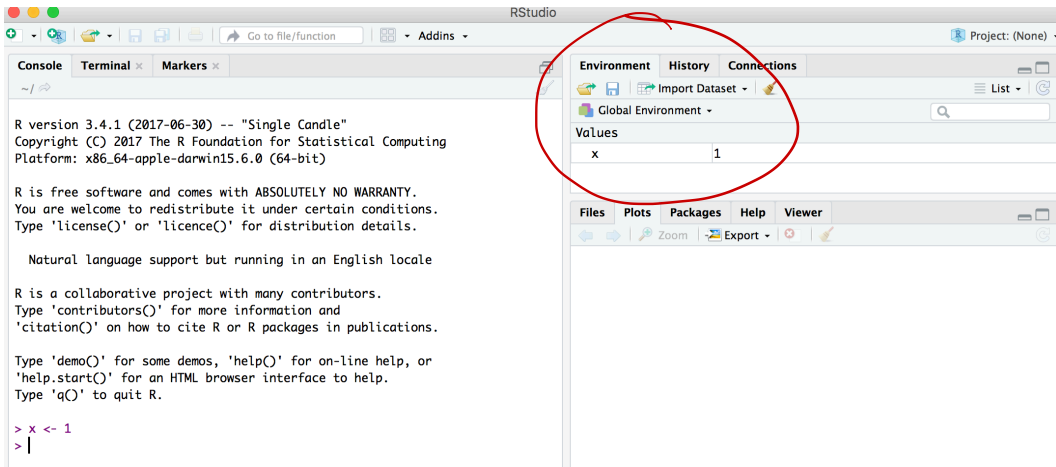

#### **Functions**  $\text{abs}(x) = |\mathcal{X}| = \begin{cases} -x, & \text{if } x \leq 1 \end{cases}$

- R comes with many functions that you can use to do sophisticated tasks like random sampling. **·**
- For example, you can round a number with the round function round(), or calculate its absolute value **·** with abs().
- Write the name of the function and then the data you want the function to operate on in parentheses: **·**

round( $-2.718282, 2$ )  $\leftarrow$ ##  $[1] -2.72$ abs $(-5)$ ## [1] 5 abs(round(-2.718282, 2)) ## [1] 2.72  $f \frac{f^{(1)}(1)}{f}$  abs  $(-\lambda.7\lambda) = \lambda.7\lambda$ .  $(f \circ g)(x) = f(g(x))$ 

#### **Function Constructor**

- **·** Every function in R has three basic parts: a name, a body of code, and a set of arguments.
- To make your own function, you need to replicate these parts and store them in an R object, which you **·** can do with the function function.
- **·** To do this, call function() and follow it with a pair of braces, {}: my\_function <- function() {}

my . function <sup>←</sup> function ( ) { x⇐ } ML . function C) - assumes no arguments .

-

# **Function Constructor**

 $s$ et  $S$ eed (1

**·** We can simulate rolling a pair of dice and adding the result with the code:

die  $<-1:6$ dice <- sample(die, size =  $2\sqrt{\text{replace}} = \text{TRUE}$ ) sum(dice) ## [1] 9  $1.2.3.4.56$  die  $\in C(1, 2.3.4.56)$ Chooses two numbers from  $2,3,4$ ,  $5,6$  Such that:  $1, 1$  6,6 if the first value  $u_1$  Say,  $2 - 12$  1, then the second value  $\cdot$   $\left(5$   $\right)$ range  $\lambda$ <sup>A</sup> selected from west for  $\begin{matrix} 1 & 2 & 3 & 4 \end{matrix}$  $\sum_{j\in\mathbb{N}}\int_{\mathbb{R}}d\overline{\omega}d\overline{\omega}$ 

### **Function Constructor**

**·** We can create our own function with

```
roll <- function() {
  die \leq -1:6dice \leq sample(die, size = 2, replace = TRUE)
   sum(dice)
}
```
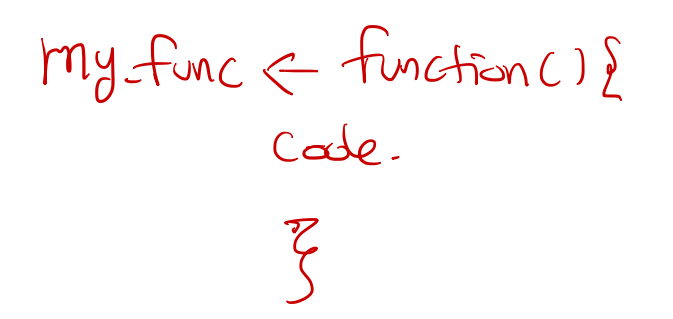

#### Call the function roll()

roll() *# call the function. NB: result will differ with every call*

## [1] 4

# **Function Arguments**

```
Instead of rolling one die consider rolling four or ten dice then adding the results of all the rolls together.
roll2 <- function(numrolls) { \# \neq is the argument of the function roll2
  die <- 1:6 dice <- sample(die, size = numrolls, replace = TRUE) # the size of the sample 
   sum(dice) # add up the roll results
}
                         / Argument of the function
                               num rolls
```
numrolls is called an *argument* of the function roll2().

Let's simulate rolling ten dice and adding the results together.

roll2(10)

## [1] 40

# **Scripts**

- $\cdot$  If we want to edit the function  $\texttt{roll2}$  ( ) then we will want to save it in a script.
- To do this in RStudio File > New File > R script in the menu bar. **·**

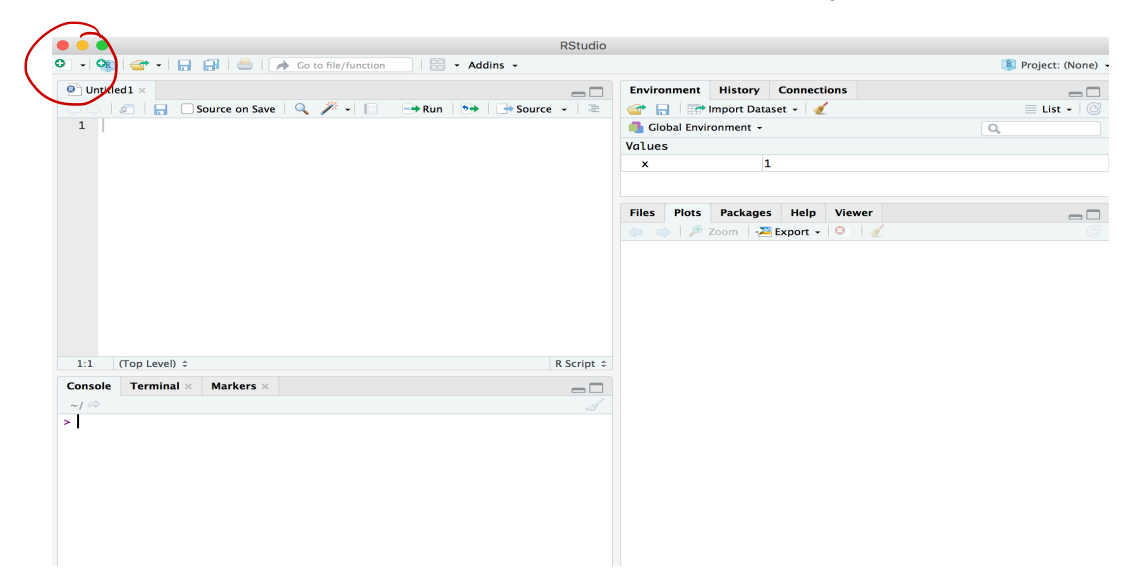

# **Packages**

- You're not the only person writing your own functions with R. **·**
- Many professors, programmers, and statisticians use R to design tools that can help people analyze **·** data.
- They then make these tools free for anyone to use. **·**
- To use these tools, you just have to download them. They come as preassembled collections of **·** functions and objects called packages.
- We have already used two packages ggplot2 and dplyr. **·**

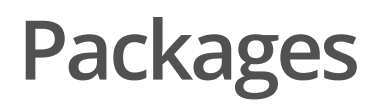

To install the package tidyverse in RStudio go to the Packages tab in RStudio and click Install.

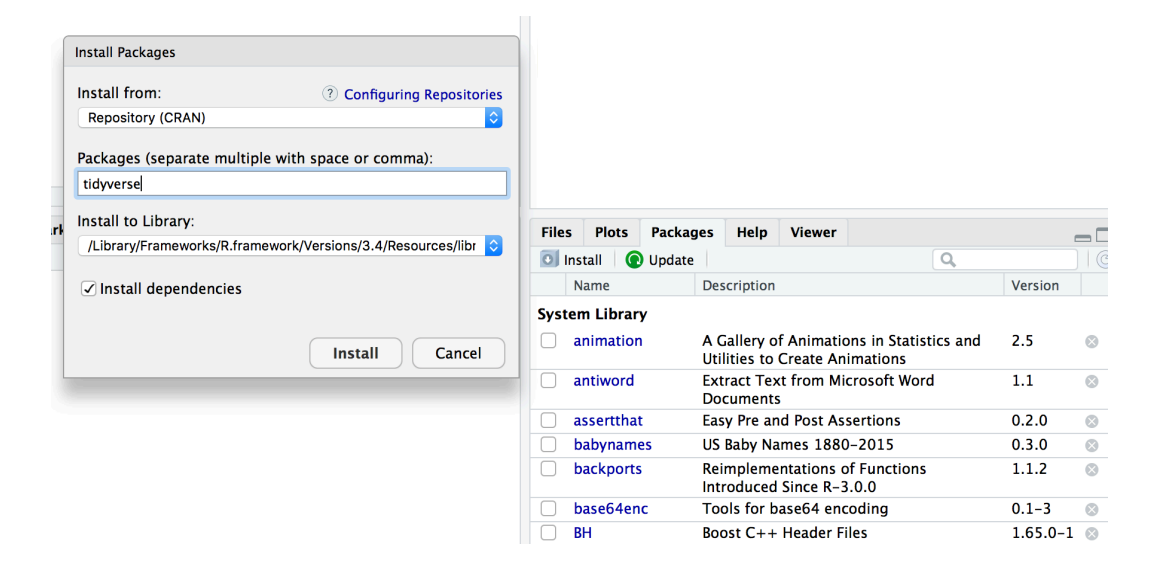

To load a package type

library(tidyverse)

# **RStudio IDE**

- IDE: Integrated Development Environment. **·**
- The RStudio IDE has many features that we will not use in the course. **·**

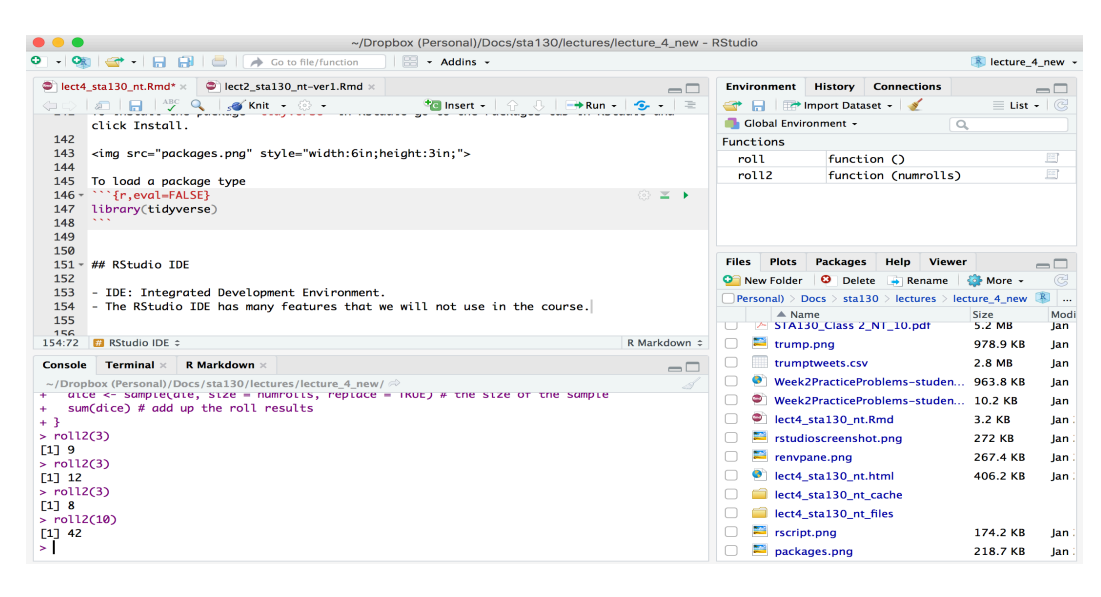

- The **console** is where you can type an R command at the prompt and the result is returned. **·**
- Write code in an R script, R Markdown document, or R Notebook. **·**
- Run a script or R chunks from an R Markdown or R Notebook by pushing the run button in the chunk. **·**

# **R Objects**

- R stores data in objects such as vectors, arrays, and matricies. **·**
- **·** In most applications we will ususally load data from an external file.

## **R Objects - Atomic Vectors**

You can make an atomic vector by grouping some values of data together with c:

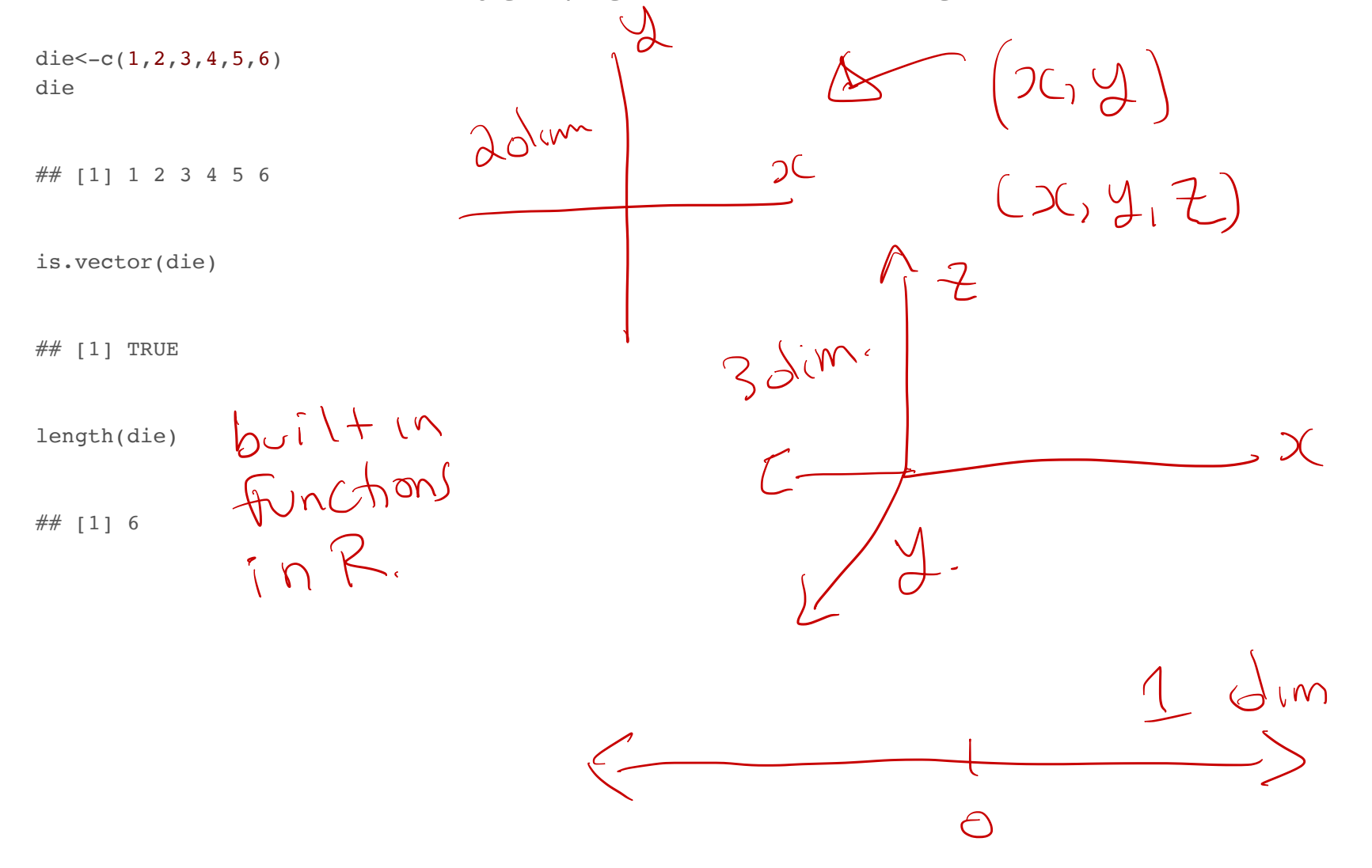

# **R Objects - Atomic Vectors**

You can also make an atomic vector with just one value. R saves single values as an atomic vector of length 1:

 $two < -2$ two

## [1] 2

# **R Objects - Atomic Vectors: Integer and Character**

- Each atomic vector can only store one type of data. You can save different types of data in R by using **·** different types of atomic vectors.  $\zeta = \zeta - \zeta$
- R recognizes six basic types of atomic vectors: doubles, integers, characters, logicals, complex, and raw. **·** doubles, integers, characters, logicals, complex, and ray
- We will not be using complex or raw types in STA130. **·**
- Integer vectors included a capital L with input, and character vectors have input surounded by **·** quotation marks.

#### **R Objects - Atomic Vectors: Integer and Character**

```
mynums \leq -c(2L,3L)courses <- "STA130"
courses <- c("STA130", "MAT137")
sum(mynums)
```
## [1] 5

sum(courses)

## Error in sum(courses): invalid 'type' (character) of argument  $sum(courses == "STA130")$  $##$  [1] 1 B Coercion.<br>"Courses = "ST4180" IS True<br>wd TRUE No always1

# **R Objects - Double Vectors**

**·** A double vector stores real numbers. Doubles are often called numerics.

die  $\leq -c(1,2,3,4,5,6)$ typeof(die)

## [1] "double"

# **R Objects - Logical Vectors**

Logical vectors store TRUEs and FALSEs, R's form of Boolean data. Logicals are very helpful for doing **·** things like comparisons:

 $3 > 4$ 

 $##$  [1] FALSE

TRUE or FALSE in capital letters (without quotation marks) will be treated as logical data. R also **·** assumes that T and F are shorthand for TRUE and FALSE.

logic <- c(TRUE, FALSE, TRUE) logic

## [1] TRUE FALSE TRUE

# **R Objects - Atomic Vectors: dim()**

You can transform an atomic vector into an n-dimensional array by giving it a dimen- sions attribute with dim.

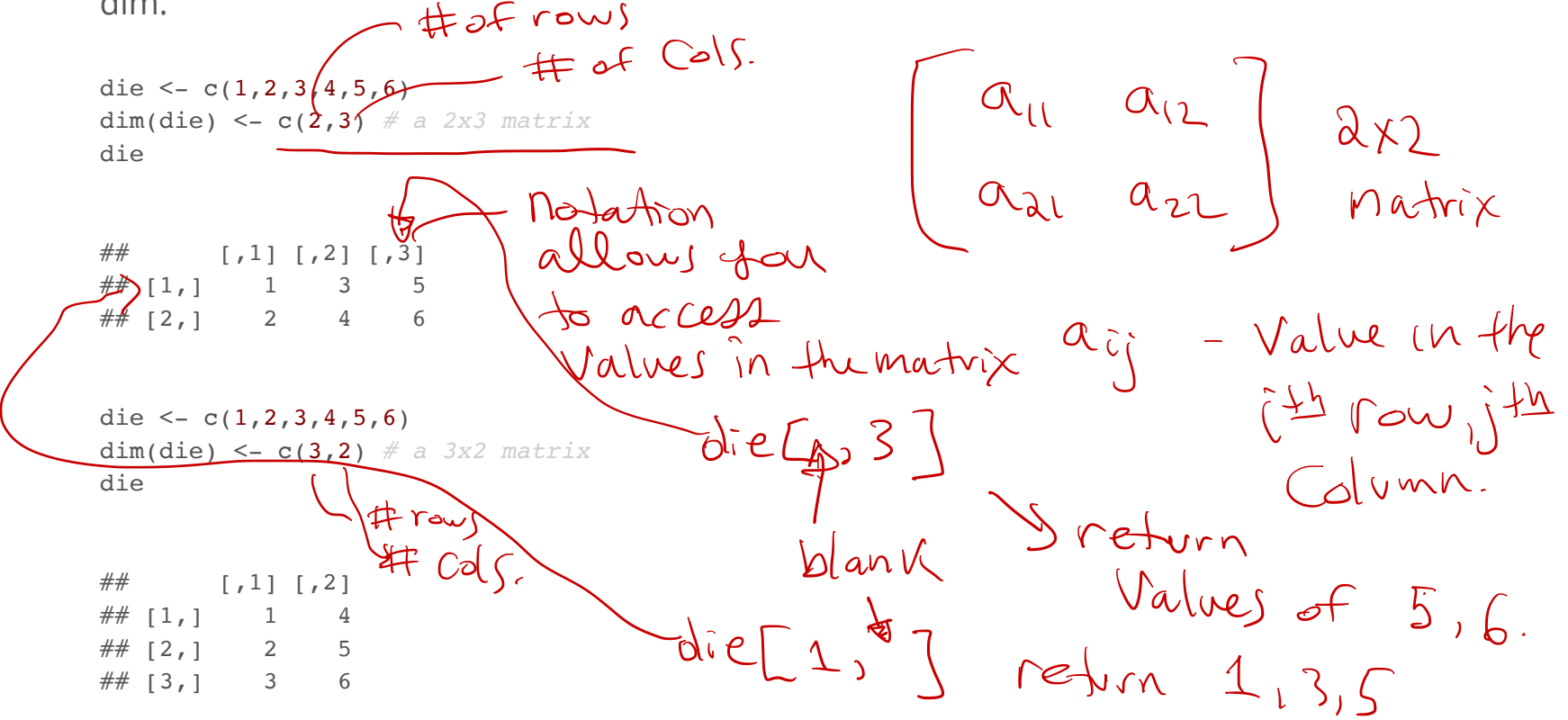

R always fills up each matrix by columns, instead of by rows unless you use matrix() or array().

#### **Factors**

- Factors are R's way of storing categorical information, like ethnicity or eye color. **·**
- A factor as something like sex since it can only have certain values. **·**
- Factors very useful for recording the treatment levels of a categorical variable. **·**

```
sex <- factor(c("male", "female", "female", "male"))
typeof(sex)
```
## [1] "integer"

unclass(sex) *# shows how R is storing the factor vector* 

Male Female

## [1] 2 1 1 2  $\#$ # attr(, "levels") ## [1] "female" "male"

 $s$ ex = q <sup>2</sup> if " female "  $L$  if "male"

#### **Coercion**

R always follows the same rules when it coerces data types. Once you are familiar with these rules, you can use R's coercion behavior to do surprisingly useful things.

 $1 - 2$  " $1$ "

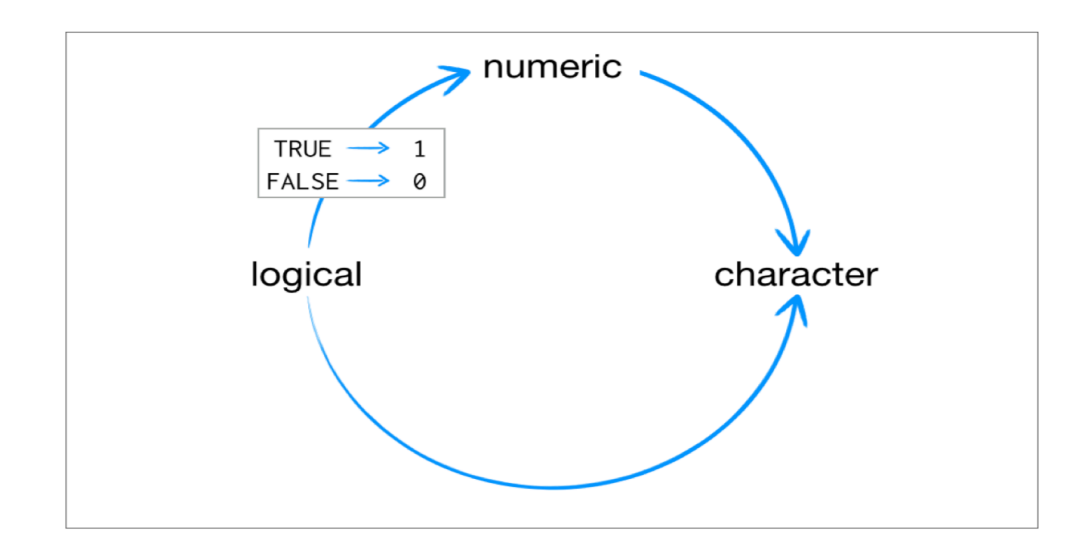

For example sum(c(TRUE, TRUE, FALSE, FALSE)) will become sum(c(1, 1, 0, 0)).

sum(c(TRUE, TRUE, FALSE, FALSE))

## [1] 2

#### **Lists**

- Lists are like atomic vectors because they group data into a one-dimensional set. **·**
- Lists do not group together individual values. **·**
- Lists group together R objects, such as atomic vectors and other lists. **·**
- For example, you can make a list that contains a numeric vector of length 31 in its first element, a **·** character vector of length 1 in its second element, and a new list of length 2 in its third element.

```
list1 <- list(1:31, "Prof. Taback", list(TRUE, FALSE))
list1
## [[1]]
## [1] 1 2 3 4 5 6 7 8 9 10 11 12 13 14 15 16 17 18 19 20 21 22 23
## [24] 24 25 26 27 28 29 30 31
## 
\# \# [ [ 2 ] ]## [1] "Prof. Taback"
## 
## [[3]]
\# [[3]][[1]]
## [1] TRUE
## 
## [[3]][[2]]
## [1] FALSE
                      - 1 dim character vector
           31 din vector \sim 2din \geVcal Vector.
                                       S+1 C C 1 J J A irst elementst
                                                             - list.
                                    lost 1[C2 ] ] second element of
             1.5+1 [ [ 3 ] ][ [ 3 ] ][ [ 1 ]]
                                                            \sqrt{st}return TRUE
```
- Data frames are the two-dimensional version of a list. **·**
- They are the most useful storage structure for data analysis **·**
- A data frame is R's equivalent to the Excel spreadsheet because it stores data in a similar format. **·**

- Data frames group vectors together into a two-dimensional table. **·**
- Each vector becomes a column in the table. **·**
- As a result, each column of a data frame can contain a different type of data; but within a column, **·** every cell must be the same type of data.

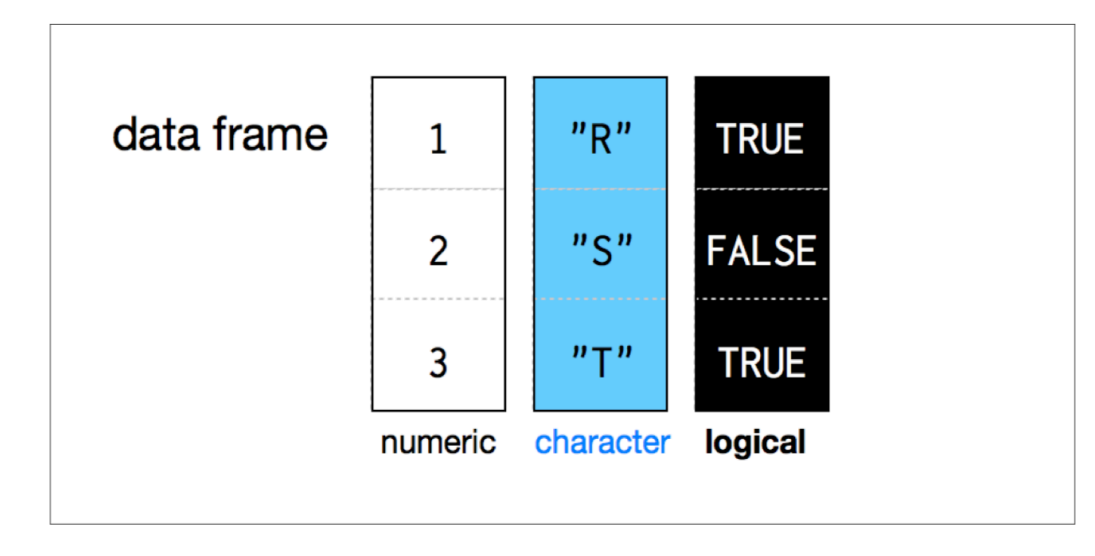

student num <-  $c(1, 2, 3, 4)$ name <- c("Nadia", "Shiyi", "Yizhe", "Wei") mydat <- data.frame(obsnum = student\_num, student\_name = name) mydat ## obsnum student\_name - ↳ rename first variable as Obsnuim

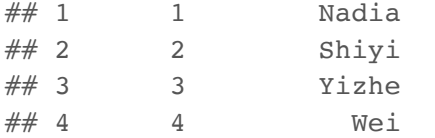

- Creating a data frame by hand takes a lot of typing, but you can do it with the data.frame() function. **·**
- Give data.frame() any number of vectors, each separated with a comma. **·**
- Each vector should be set equal to a name that describes the vector. **·**
- data.frame() will turn each vector into a column of the new data frame. **·**

You can view a data frame in RStudio by clicking on the data frame name in the Environment tab

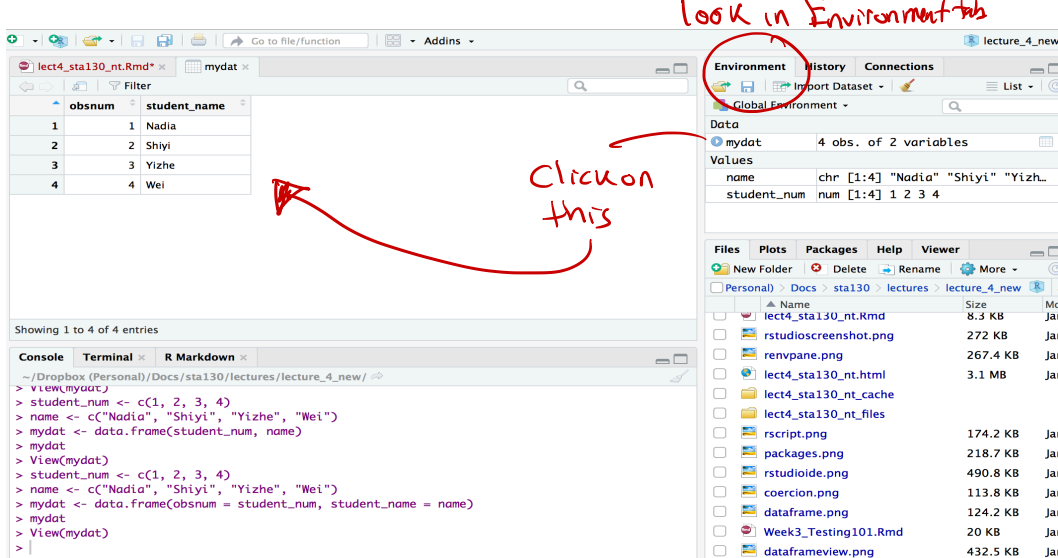

# **R Notation - [ , ]**

To extract a value or set of values from a data frame, write the data frame's name followed by a pair of **·** square brackets with a comma [ , ].

$$
\int_{\text{rows}}^{\text{mydat}} \int_{\text{S}}^{\text{updat}} \text{S}^{\text{downat}} = \begin{bmatrix} a_{11} & a_{12} \\ a_{21} & a_{22} \end{bmatrix}
$$

# **R Notation - [ , ]**

mydat

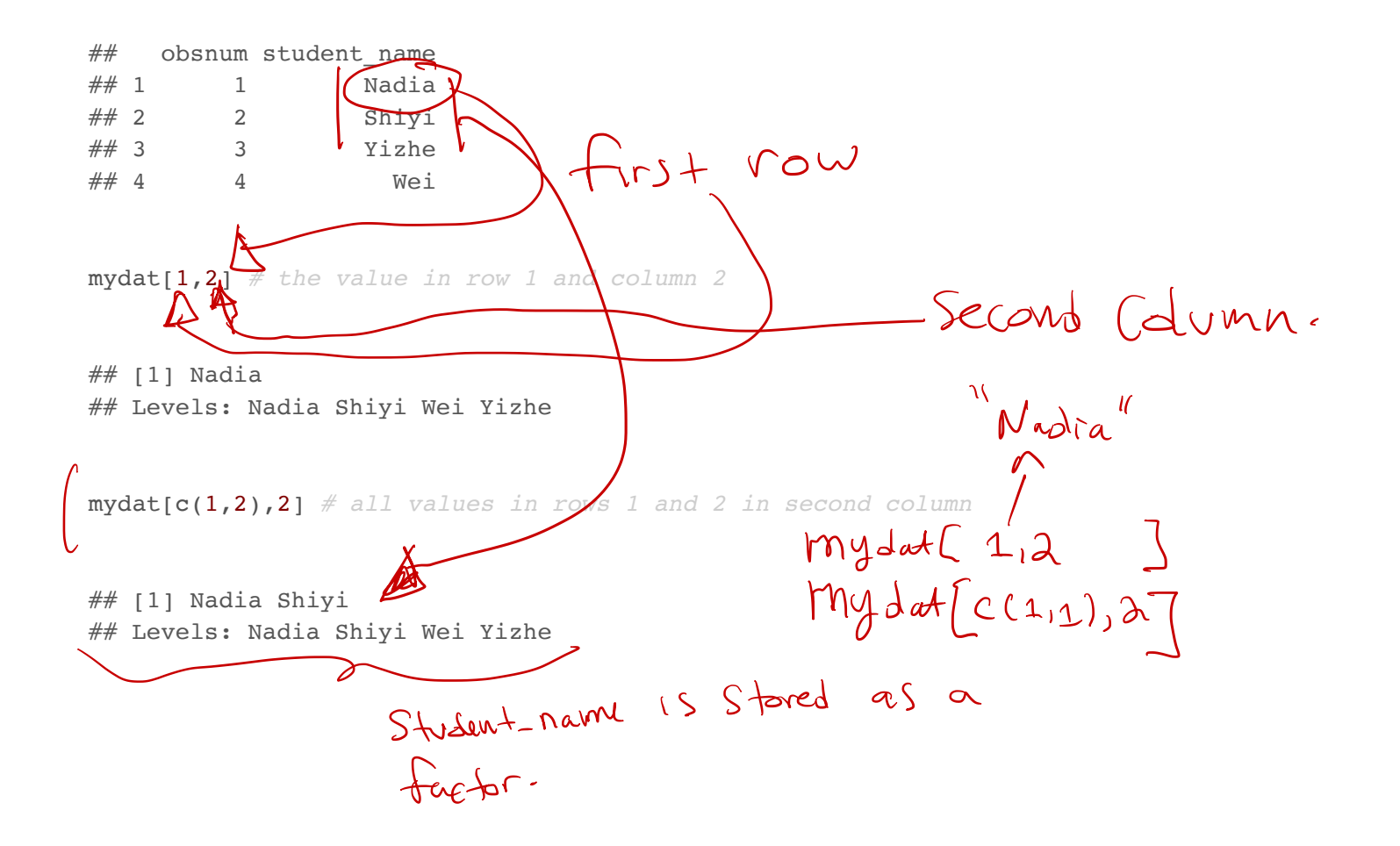

#### **R Notation - \$**

The s tells R to return all of the values in a column as a vector.

mydat\$student\_name

## [1] Nadia Shiyi Yizhe Wei ## Levels: Nadia Shiyi Wei Yizhe

vec <- mydat\$student\_name *# assign it to vec* attributes(vec) *# info associated with object vec*

Save as <sup>a</sup> vector

## \$levels ## [1] "Nadia" "Shiyi" "Wei" "Yizhe" ## ## \$class ## [1] "factor"

vec[2] *# get second element of vector*

then access 2nd

element .

## [1] Shiyi ## Levels: Nadia Shiyi Wei Yizhe

#### **R Notation - combine [,] and \$** did not Specify Column.

 $mydat[mydat5obsnum == 1<sup>l</sup>$  *# first row of data frame and all columns* 

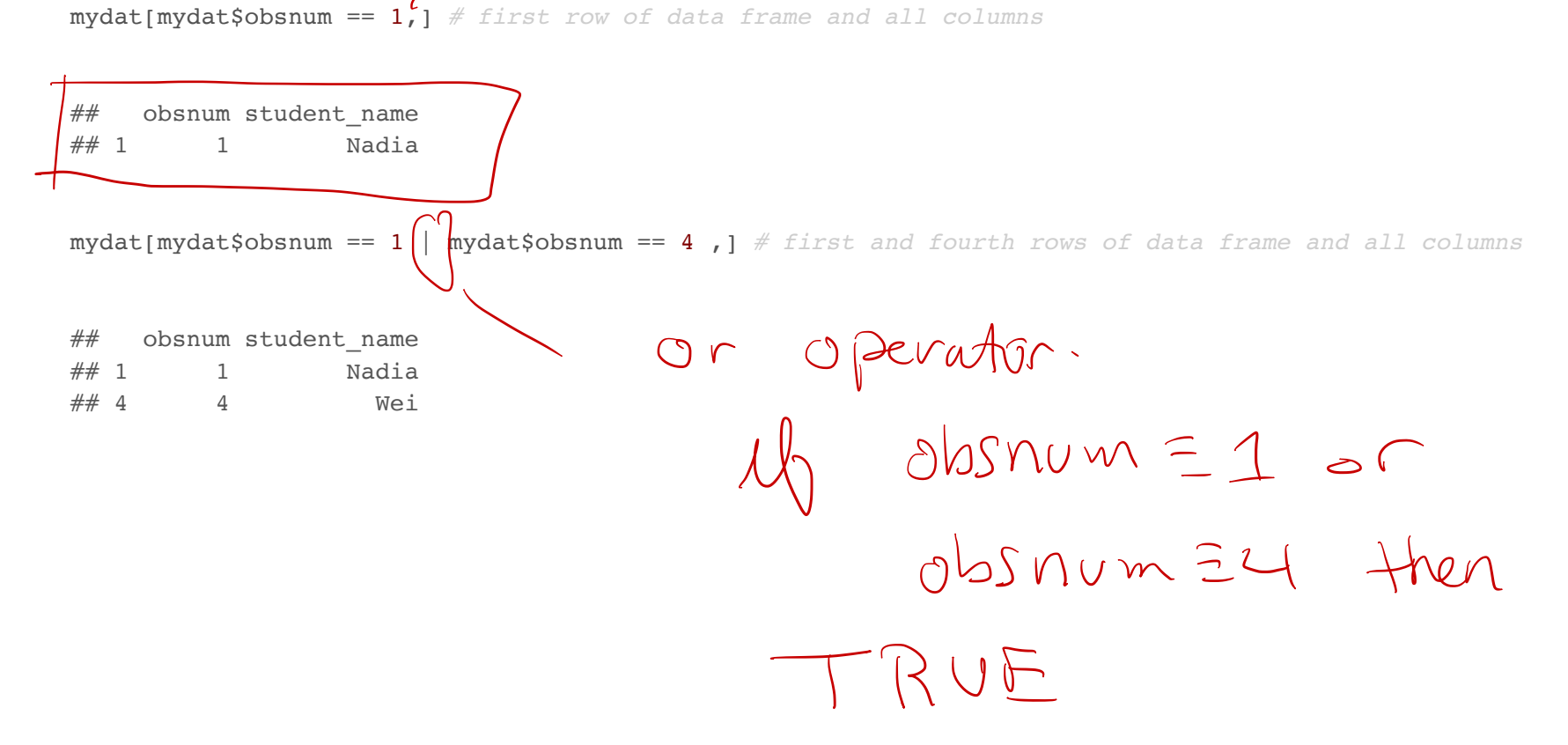

# **Missing Data - NA**

- Missing information problems happen frequently in data science. **·**
- For example a value is mising because the measurement was lost, corrupted, or never recorded. **·**
- The NA character is a special symbol in R. It stands for "not available" and can be used as a placeholder **·** for missing information.

 $1 + NA$ 

## [1] NA

#### **Missing Data - na.rm()**

**·** Suppose you collected the ages of five students, but you forgot to record the fifth students age.

age  $\leq -c(19, 20, 17, 20, NA)$ mean(age) *# mean will be NA*  $\sim$  5th element Nd missing .

## [1] NA

age  $\leq -c(19, 20, 17, 20, NA)$ mean(age, na.rm = TRUE) *# R will ignore missing values* ## [1] 19  $\overline{a}$ 

#### **Identify and Set Missing Data - is.na()**

age  $\leq -c(19, 20, 17, 20, NA)$ is.na(age) # check which elements of age are missing  $($   $\zeta$  e<sub>)</sub>  $\uparrow$ the Value Is Missing

## [1] FALSE FALSE FALSE FALSE TRUE

age[1] <- NA *# set the first element of age to NA* age

## [1] NA 20 17 20 NA

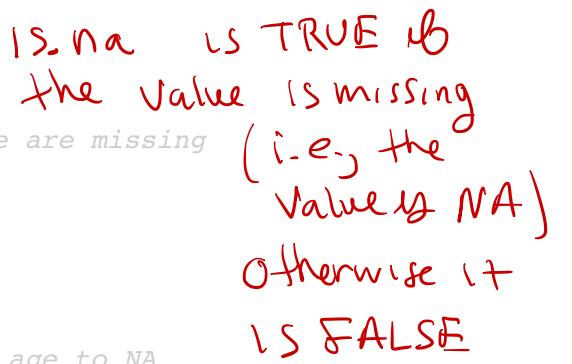

# **Summary of R Data Structures**

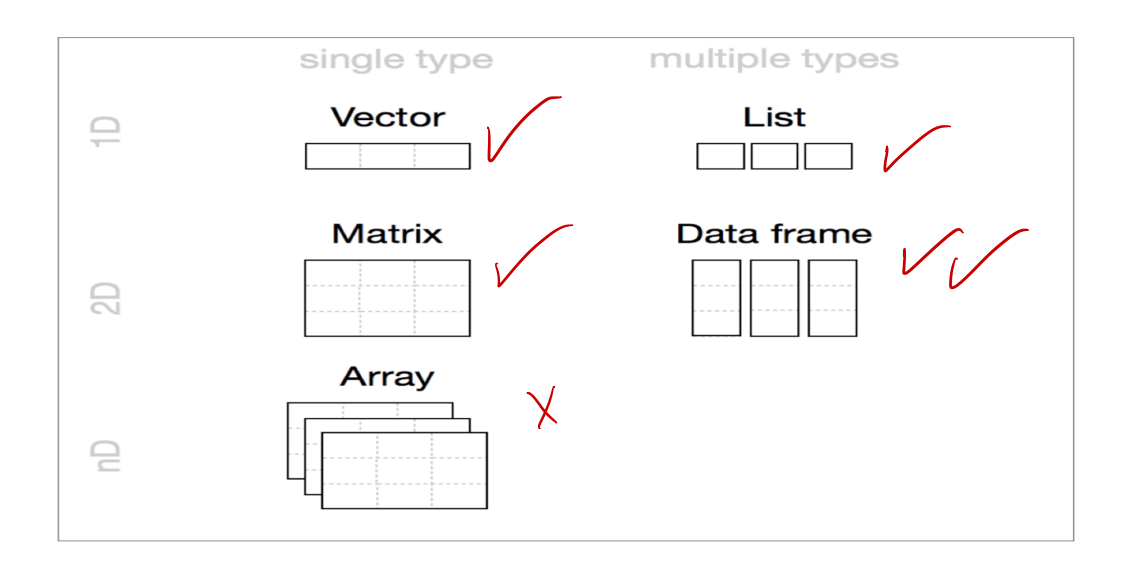

### **Tidyverse**

#### Tidyverse

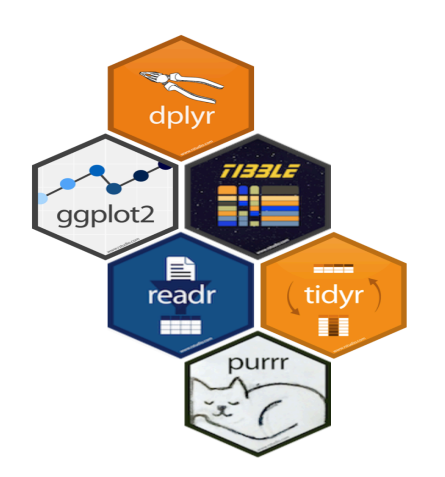

#### https://www.tidyverse.org

#### R packages for data science

The tidyverse is an opinionated collection of R packages designed for data science. All packages share an underlying philosophy and common APIs.

Install the complete tidyverse with:

install.packages("tidyverse")

The provincial rates for the week ending January 6, 2018 are in the file fludat\_prov.csv and the the size of the population in each province is in the file popdat.csv. The code below reads the files into R data frames.

library(tidyverse) fludat prov <- read csv("fludat prov.csv") # import data from file popdat <- read\_csv("popdat.csv") *# import data from file*

 from dplyr lib

head(fludat\_prov) *# head shows the first six rows of a data frame*

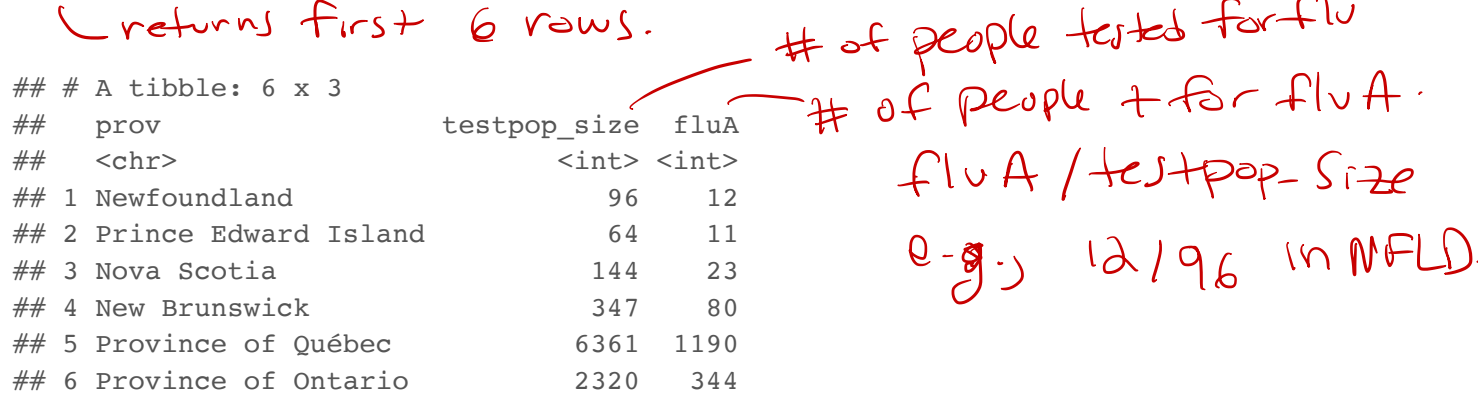

 $\sim$ 

head(popdat)

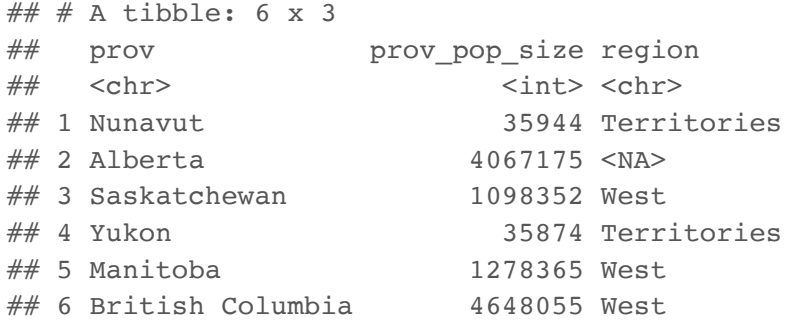

How many Provinces/Territories are in the fludat\_prov data frame?

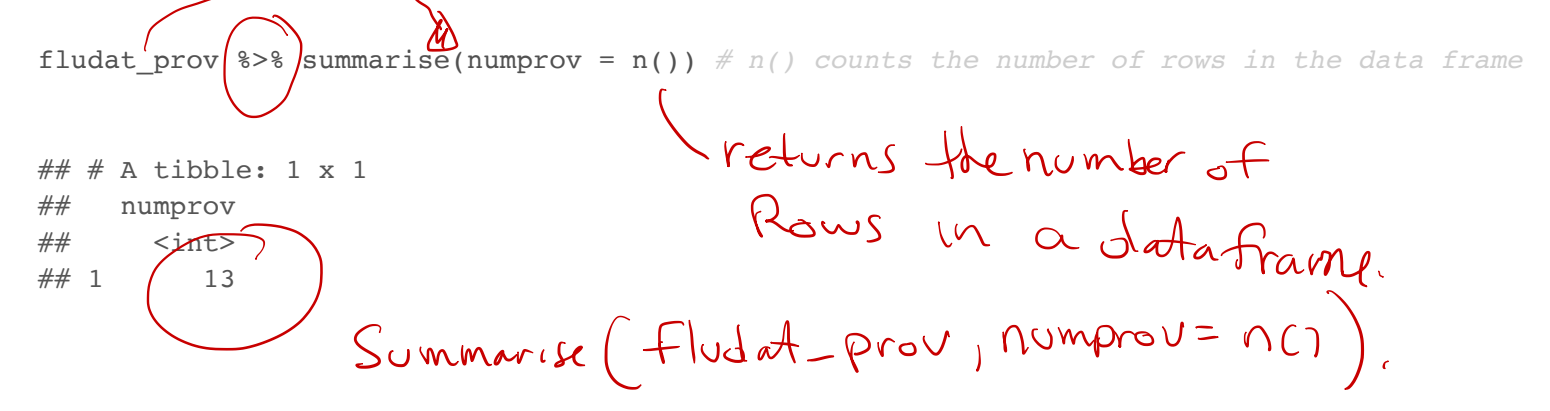

Do any variables in fludat or popdat have missing values?

## 1 Alberta 4067175 <NA> ## 2 Quebec 8164361 <NA>

```
fludat prov %>% filter(is.na(prov) == TRUE | is.na(testpop size) == TRUE | is.na(fluA) == TRUE)
## # A tibble: \bigcap_{x \in S} O o \bigcap_{x \in S} M \cap \{ \int \{ nQ \} \}.
## # ... with 3 variables: prov <chr>, testpop_size <int>, fluA <int>
popdat 8> filter(is.na(prov) == TRUE | is.na(prov pop size) == TRUE | is.na(region) == TRUE)
\# \# A tibble: 2 x 3
## prov prov pop size region
## <chr> <int> <chr>
```
43/47

Recode specific values using R data frame notation [,] and \$.

popdat\$region[popdat\$prov == "Alberta"] <- "West" *#recode only the region value for Alberta* popdat\$region[popdat\$prov == "Quebec"] <- "East" *#recode only the region value for Alberta* popdat\$region *#print region variable in popdat data*

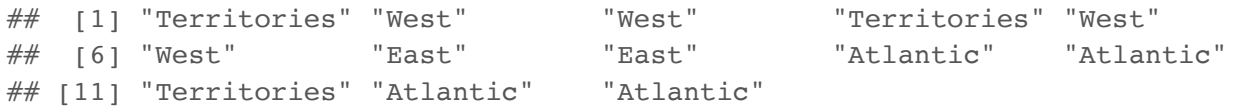

# **Canadian Flu Rates with dplyr - Joining Two Tables with inner\_join()**

We can join two data frames with inner join(x,y): return all rows from x where there are matching values in y, and all columns from x and y. If there are multiple matches between x and y, all combination of the matches are returned.

fludat prov  $8>8$  inner join(popdat, by = "prov")

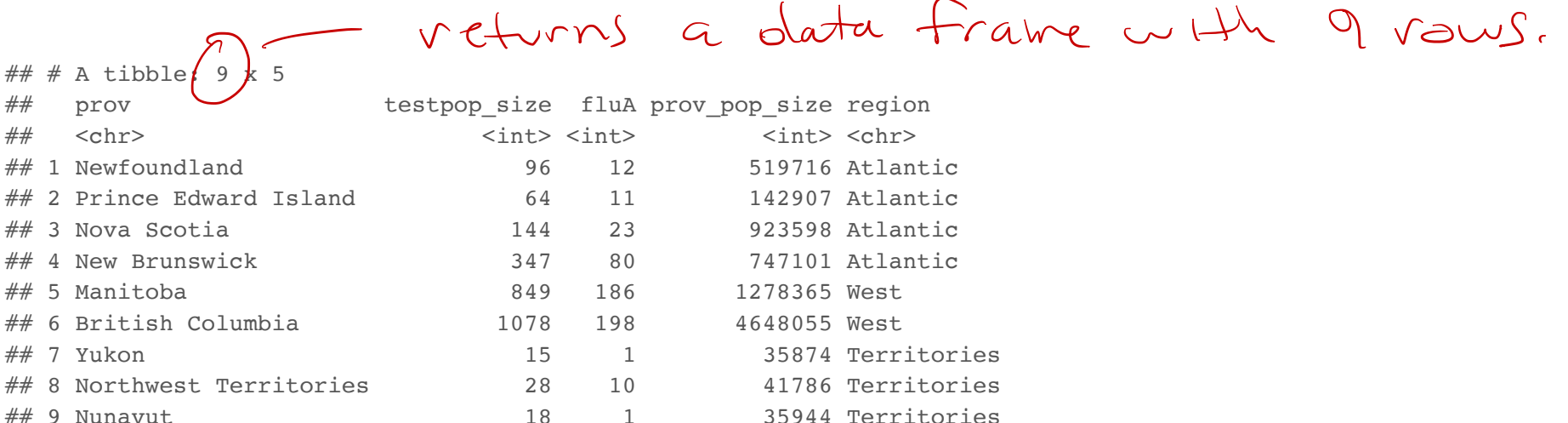

Why are there only 9 observations when there are 13 Provinces/Territories?

# **Canadian Flu Rates with dplyr - Joining Two Tables with inner\_join()**

#### fludat\_prov\$prov

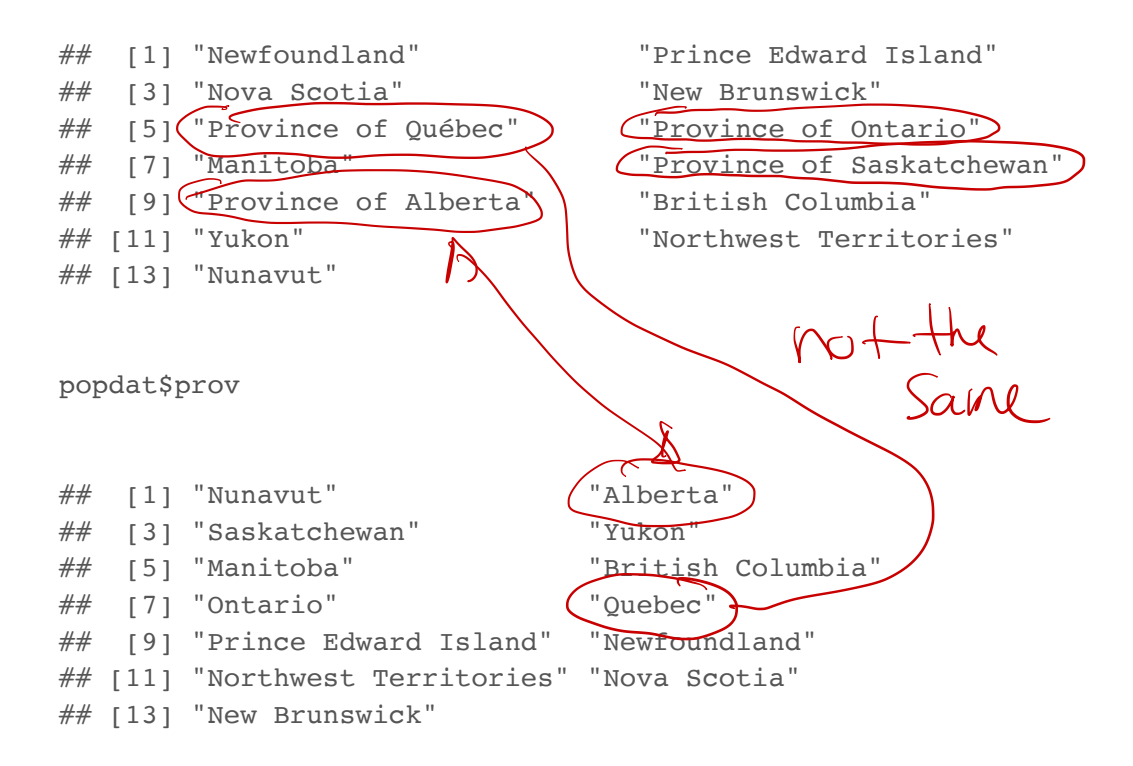

Province needs to be recoded. Exercise on this week's practice problems.

# **Canadian Flu Rates with dplyr - Joining Two Tables with inner\_join()**

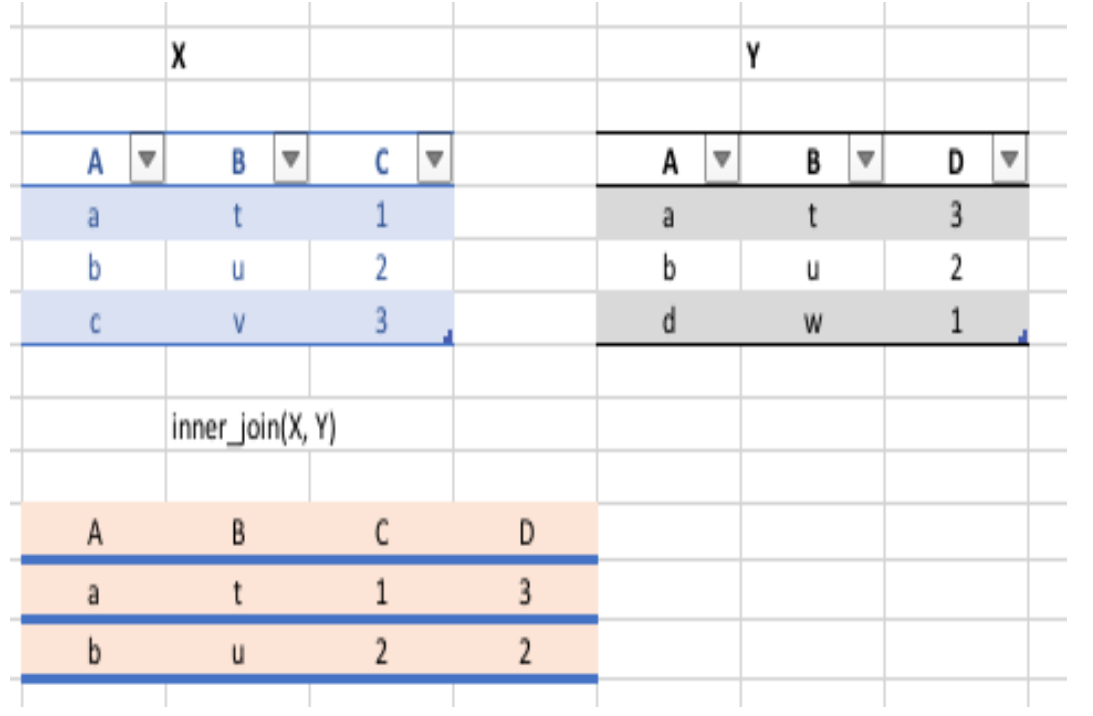